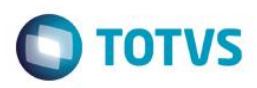

# **Evidência de Testes**

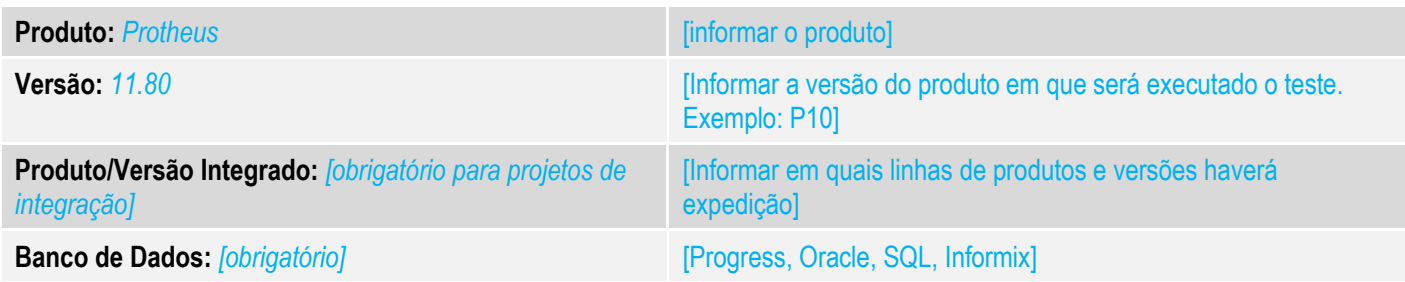

## **1. Evidência e sequência do passo a passo** *[obrigatório]*

### **Teste Unitário (Codificação)**

[Informar uma breve descrição dos testes realizados. O Print Screen de telas é opcional]

Premissa: Ambiente configurado com NFC-e com todos os campos e parâmetros já criados, além de um produto e TES configurado para calculo do ISS.

# 01 – No Configurador (SIGACFG), configure os parâmetros:

#### MV\_NFCECNJ

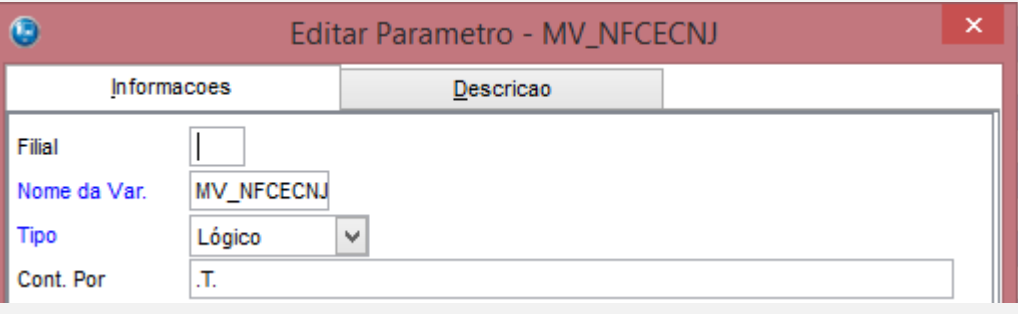

## *MV\_LJPRDSV*

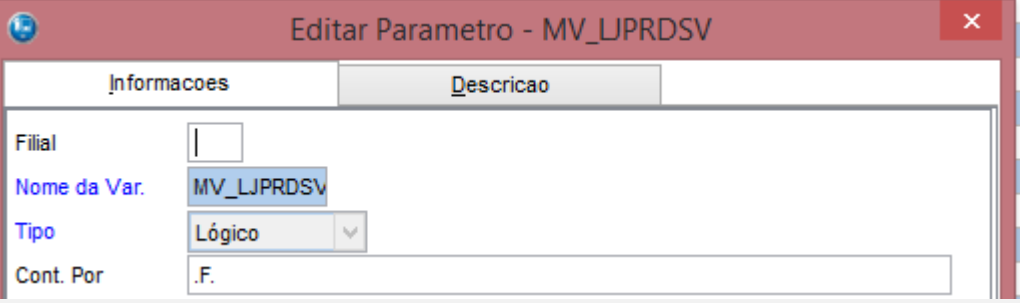

## *MV\_INCEFIS*

Este documento é de propriedade da TOTVS. Todos os direitos reservados. ©

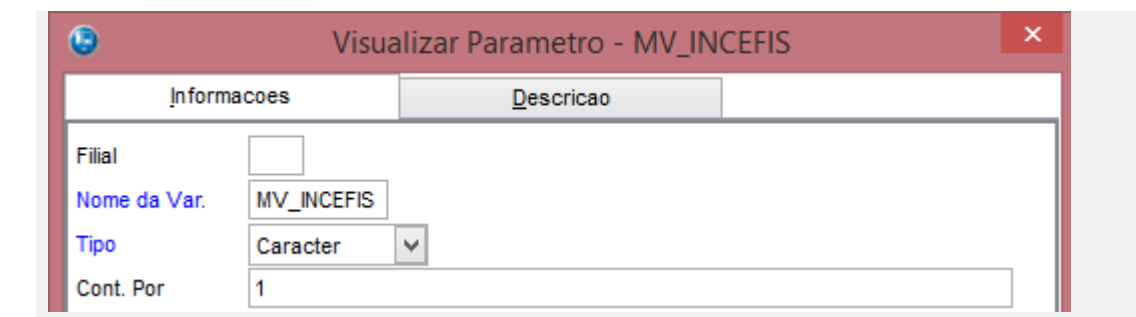

## *02 – No Controle de Lojas (SIGALOJA), verifique se o produto para Serviço possui o campo Cod.Serv.ISS está preenchido.*

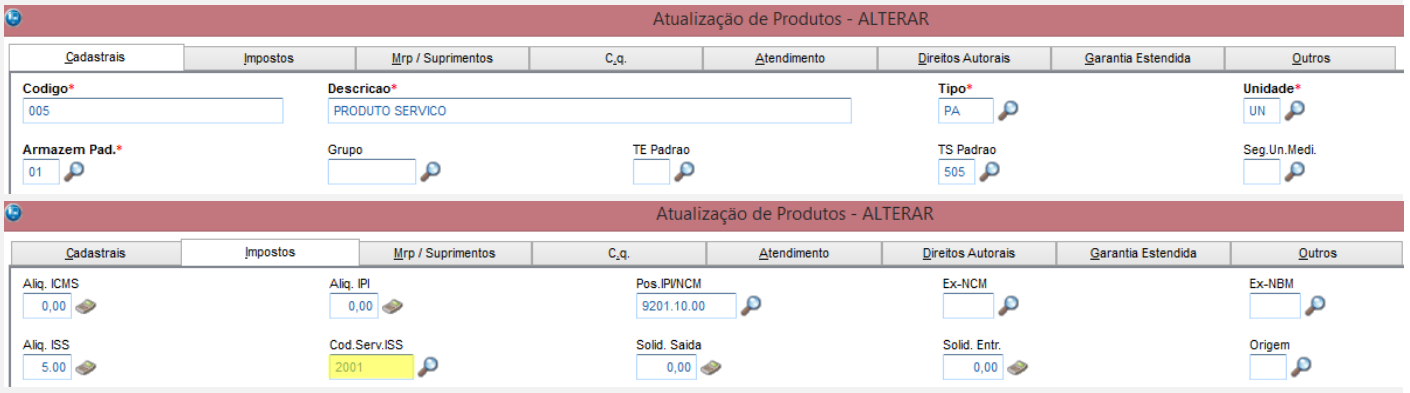

## *03 – No Faturamento (SIGAFAT), verifique se o campo Pgto. Imposto do TES está preenchido.*

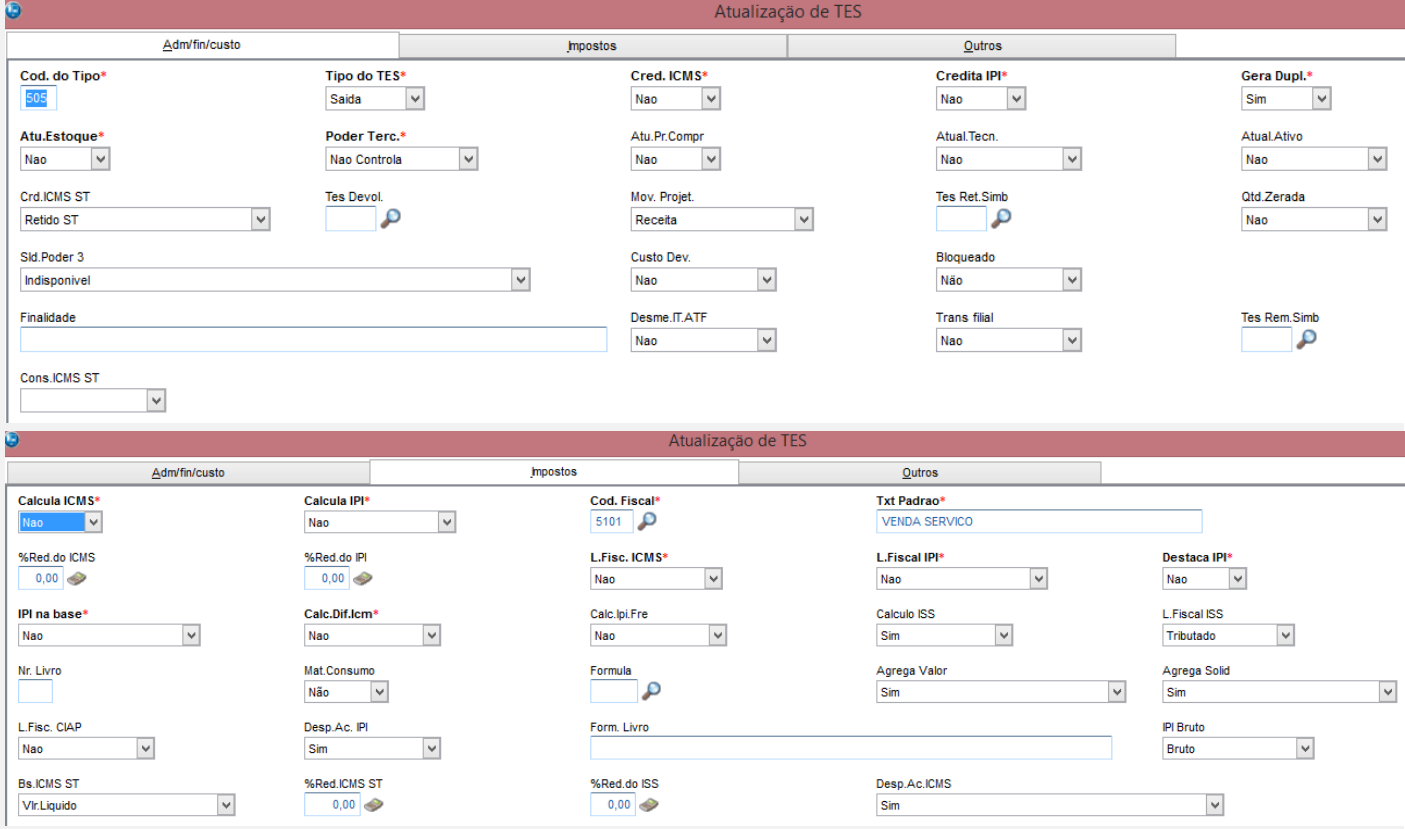

**O** TOTVS

Este documento é de propriedade da TOTVS. Todos os direitos reservados. ©

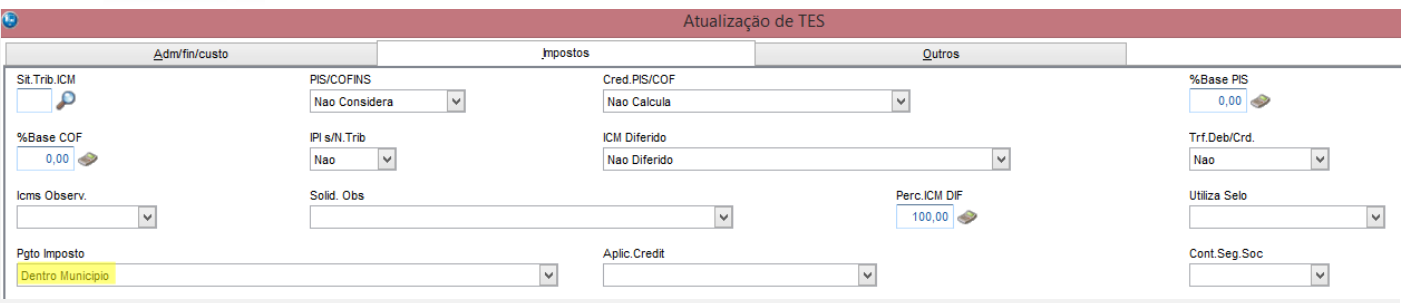

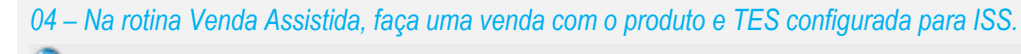

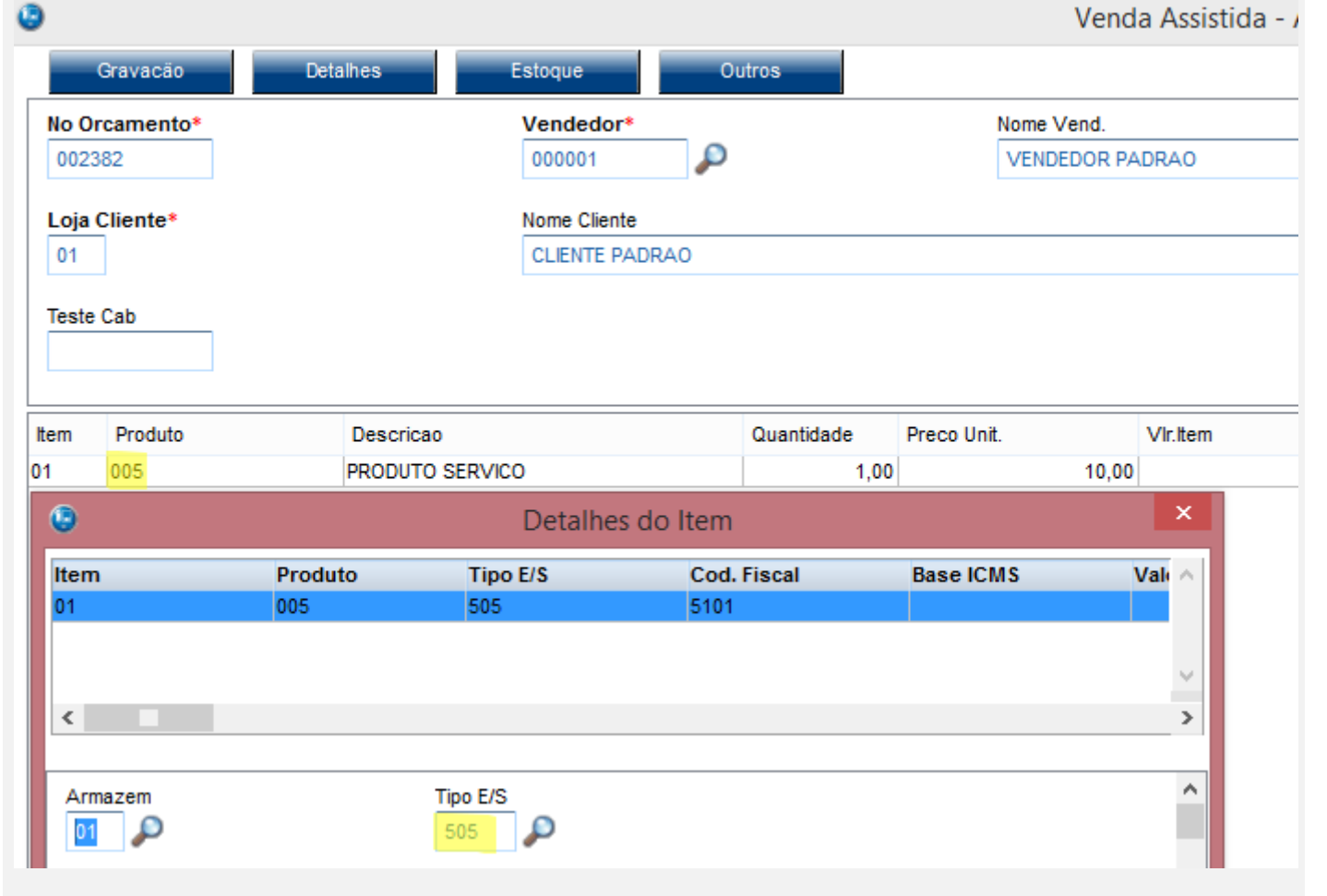

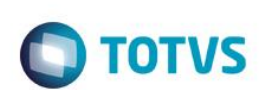

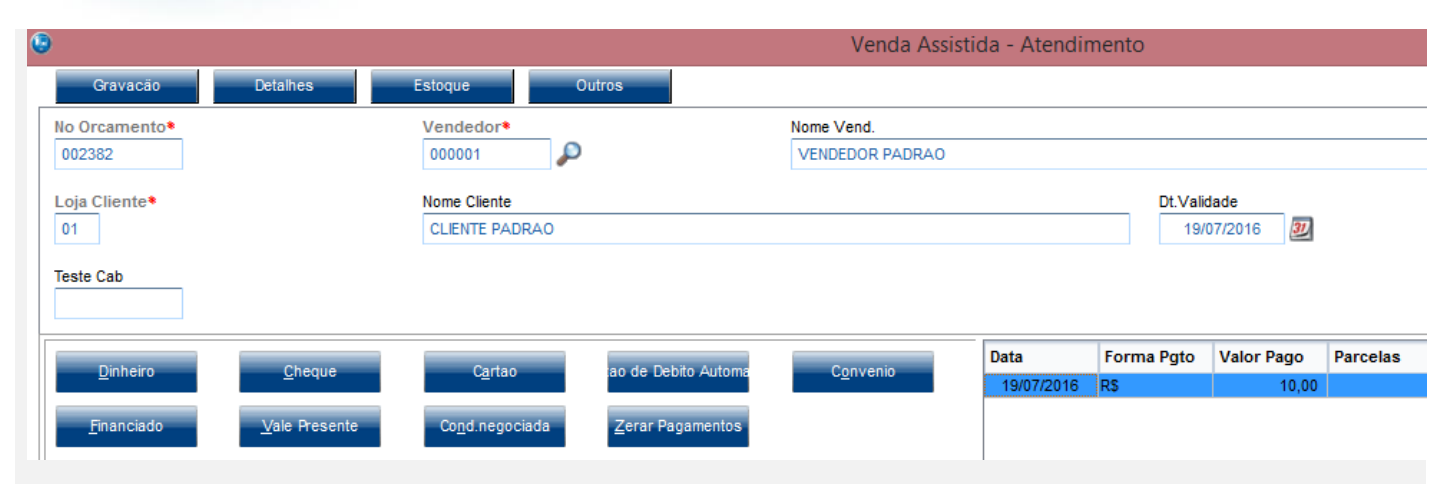

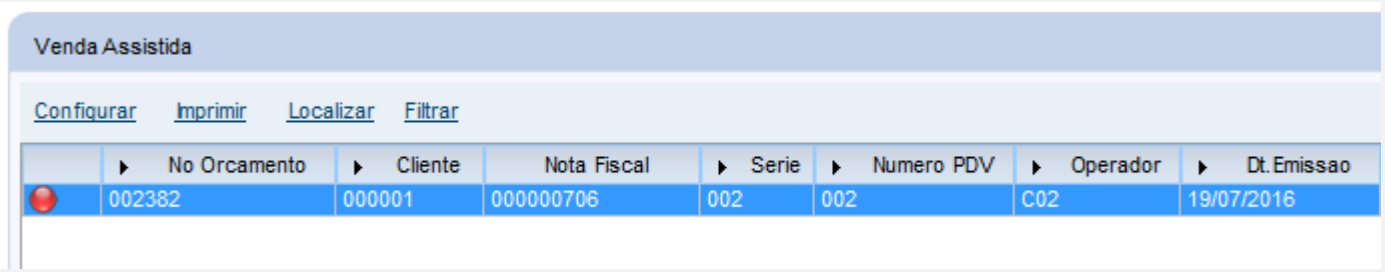

*05 – No arquivo XML da NFC-e, verifique que foram enviadas os grupos <ISSQN> e <ISSQNtot> com as informações referentes ao serviço.*

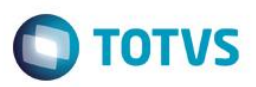

```
<det nItem='1'>
    <prod>
        <cProd>005</cProd>
        <<cEAN/>
        <xProd>NOTA FISCAL EMITIDA EM AMBIENTE DE HOMOLOGACAO - SEM VALOR FISCAL</xProd>
        <NCM>92011000</NCM>
        <CFOP>5101</CFOP>
        <uCom>UN</uCom>
        <gCom>1.0000</gCom>
        <vUnCom>10.00000000</vUnCom>
        <vProd>10.00</vProd>
        <CEANTrib/><uTrib>UN</uTrib>
        <gTrib>1.0000</gTrib>
        <vUnTrib>10.00000000</vUnTrib>
        <indTot>1</indTot>
    </prod>
    <imposto>
        <vTotTrib>0.00</vTotTrib>
        <ISSON>
            <vBC>10.00</vBC>
            <vAliq>5.00</vAliq>
            <vISSQN>0.50</vISSQN>
            <cMunFG>1302603</cMunFG>
            <cListServ>20.01</cListServ>
            <indISS>1</indISS>
            <indIncentivo>1</indIncentivo>
        \langle /ISSQN>
    </imposto>
\langle/det>
```
 $\odot$ 

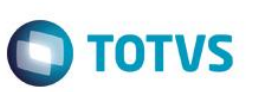

 $<$ total> <ICMSTot> <vBC>0.00</vBC> <vICMS>0.00</vICMS> <vICMSDeson>0.00</vICMSDeson> <vBCST>0.00</vBCST> <vST>0.00</vST> <vProd>10.00</vProd> <vFrete>0</vFrete> <vSeg>0</vSeg> <vDesc>0.00</vDesc> <vII>0</vII> <vIPI>0</vIPI> <vPIS>0.00</vPIS> <vCOFINS>0.00</vCOFINS> <v0utro>0.00</v0utro> <vNF>10.00</vNF> </ICMSTot> <ISSQNtot> <vServ>10.00</vServ> <vBC>10.00</vBC>  $<$ vISS>0.50</vISS> <dCompet>2016-07-19</dCompet> </ISSQNtot>  $\langle$ /total>

## **Teste Integrado (Equipe de Testes)**

[Descrever a sequência dos testes realizados em detalhes e os resultados atingidos. O Print Screen de telas é opcional]

**Teste Automatizado (Central de Automação)** *[Opcional]*

[Informar as suítes executadas e descrever os resultados atingidos]

**Dicionário de Dados (Codificação)** *[Opcional]* [O objetivo é incluir o print-screen da tela do dicionário de dados atualizado quando necessário.]

## **2. Outras Evidências**

O objetivo é indicar para a equipe de Testes que a informação criada deve ser validada, como por exemplo, publicação de ponto de entrada, etc.